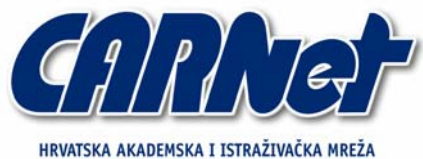

CROATIAN ACADEMIC AND RESEARCH NETWORK

# **Zaštita binarnih ELF datoteka**

**CCERT-PUBDOC-2005-09-134** 

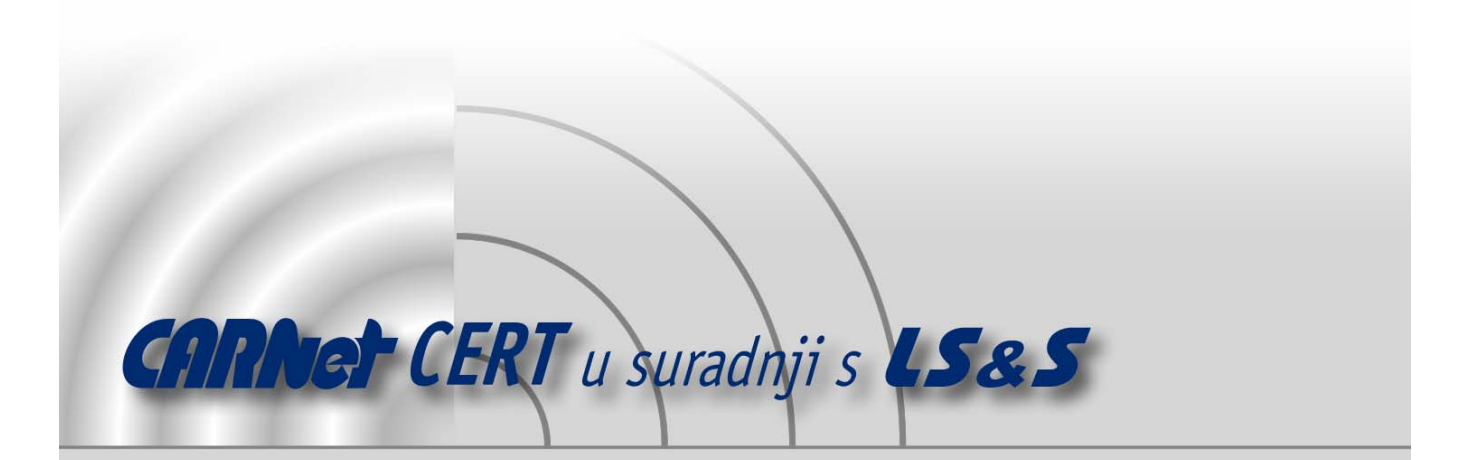

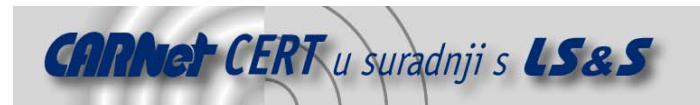

Sigurnosni problemi u računalnim programima i operativnim sustavima područje je na kojem CARNet CERT kontinuirano radi.

Rezultat toga rada ovaj je dokument koji je nastao suradnjom CARNet CERT-a i LS&Sa, a za koji se nadamo se da će Vam koristiti u poboljšanju sigurnosti Vašeg sustava.

**CARNet CERT**, www.cert.hr - nacionalno središte za **sigurnost računalnih mreža** i sustava.

LS&S**, www.lss.hr-** laboratorij za sustave i signale pri Zavodu za elektroničke sustave i obradbu informacija Fakulteta elektrotehnike i računarstva Sveučilišta u Zagrebu.

Ovaj dokument predstavlja vlasništvo CARNet-a (CARNet CERT-a). Namijenjen je za javnu objavu, njime se može svatko koristiti, na njega se pozivati, ali samo u originalnom obliku, bez ikakvih izmjena, uz obavezno navođenje izvora podataka. Korištenje ovog dokumenta protivno gornjim navodima, povreda je autorskih prava CARNet-a, sukladno Zakonu o autorskim pravima. Počinitelj takve aktivnosti podliježe kaznenoj odgovornosti koja je regulirana Kaznenim zakonom RH.

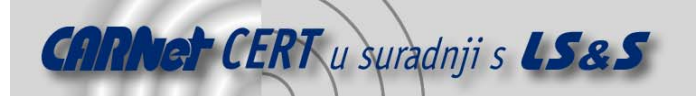

# Sadržaj

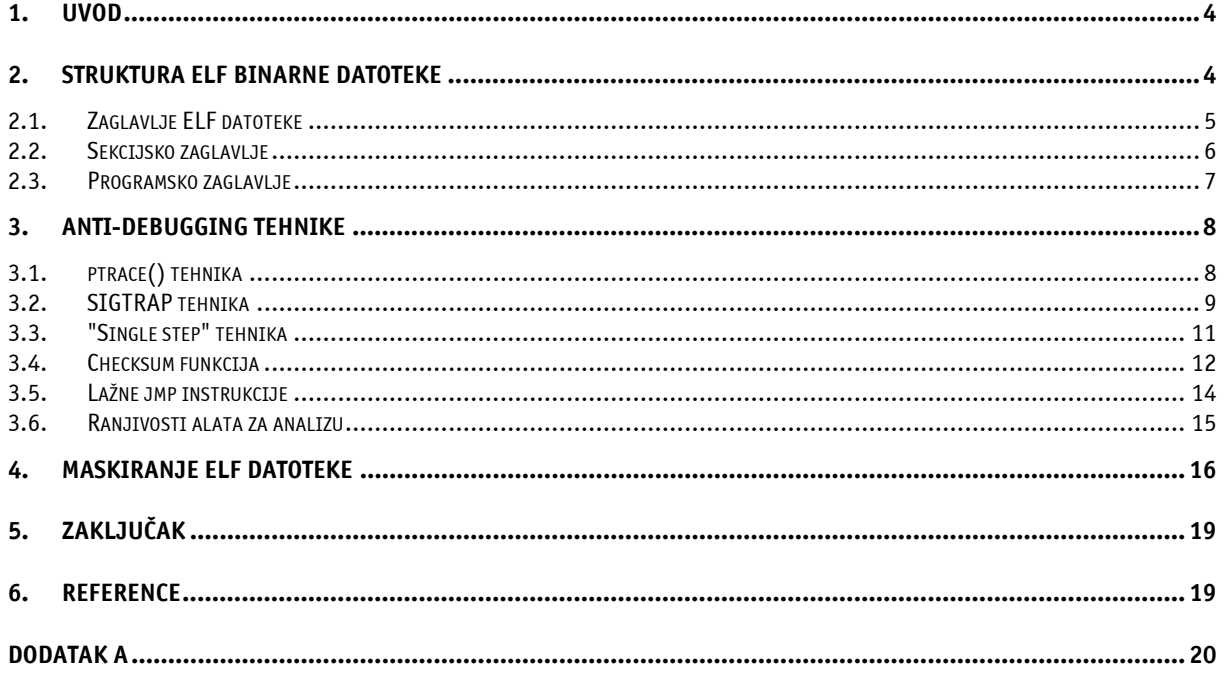

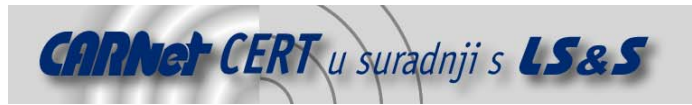

# **1. Uvod**

Zbog različitih ciljeva bilo privatnih ili poslovnih, u posljednje vrijeme sve se više radi na području zaštite intelektualnog vlasništva nad programskim rješenjima. S obzirom da se softver najčešće distribuira u obliku izvršnih datoteka i njihovih komponenata (izuzevši softver pod GPL licencom), veliki se napori ulažu u mehanizme njihove zaštite od neovlaštene upotrebe. Zaštita binarnih datoteka odnosi se uglavnom na zaštitu programa od neovlaštenog kopiranja, pokretanja i analize, kao i označavanje programa nekim oblikom žiga (npr. vodenim žigom).

Tehnologija zaštite binarnih datoteka na Windows operacijskim sustavima vrlo je razvijena, dok se o zaštiti binarni datoteka na Linux operacijskim sustavima počelo razmišljati tek prije nekoliko godina. Standardni format izvršne datoteke na Windows sustavima naziva se **P**ortable **E**xecutable (PE), i za njega postoji velik broj besplatnih i komercijalnih alata koji omogućuju zaštitu datoteke. Standardni format izvršne datoteke na Linux sustavima naziva se **E**xecutable and **L**inking **F**ormat (ELF) i za njega do nedavno nije postojao skoro nikakav oblik zaštite. Ta činjenica inicirala je velik broj istraživačkih projekata koji se bave upravo analizom različitih mogućnosti zaštite ELF binarnih datoteka. Također, treba napomenuti da kod analize zaštićenih izvršnih datoteka, veliku ulogu igra i sučelje sa kojim korisnik može nadgledati, odnosno analizirati tijek izvršavanja zaštićenog programa. Na Linux/Unix operacijskim sustavima tijek izvršavanja programa temelji se na vrlo ograničenom ptrace() sistemskom pozivu.

Prilikom zaštite binarnih datoteka postoji nekoliko različitih metoda zaštite od kojih su neke navedene u nastavku:

- **Enkripcija binarne datoteke** ukoliko je izvršna datoteka kriptirana, korisnik koji ju želi pokrenuti mora znati odgovarajući ključ da bi dekriptirao sadržaj datoteke.
- **Korištenje anti-debuging tehnika** tehnike koje onemogućavaju ili otežavaju runtime analizu zaštićene izvršne datoteke korištenjem propusta u samom debugeru, odnosno disasembleru, ili sučelju koje se koristi za analizu (npr. ranije spomenuti ptrace()). Također, postoje tehnike u kojima se izvršavanje zaštićenog programa realizira putem procesa roditelja (engl. parent) i procesa djeteta (engl. child), tako da roditelj nadgleda izvršavanje djeteta i mijenja njegov memorijski prostor po potrebi, što znatno otežava analizu zaštićenog programa.
- **Maskiranje programskog koda (engl. obfuscation)**  programski kod izvršne datoteke moguće je prilično zakomplicirati, a da se pritom sama logika programa ne promijeni. Ova metoda bitno otežava forenzičku analizu zaštićene izvršne datoteke zbog količine netočnih i nepotrebnih podataka kojima se osoba koja provodi analizu navodi na krivi put.
- **Korištenje virtualne CPU jedinice**  virtualna CPU jedinica je programski implementiran CPU (sa vlastitim setom programskih instrukcija) u zaštićenoj izvršnoj datoteci. Putem virtualne CPU jedinice izvode se programske instrukcije programa u kojem je sam CPU implementiran. Za analizu izvršne datoteke zaštićene ovom metodom potrebno je prvo analizirati rad virtualne CPU jedinice, što dodatno otežava postupak analize.
- **Osiguravanje integriteta**  neki alati za binarnu enkripciju u zaštićenu izvršnu datoteku implementiraju provjere koje osiguravaju da se sama binarna datoteka nije mijenjala nakon enkripcije. Ova razina zaštite može se vrlo lako implementirati pomoću checksum funkcija.

Dokument opisuje različite tehnike zaštite binarnih ELF datoteka, pri čemu je kao testna platforma korišten Linux operacijski sustav. Važno je napomenuti da neke od analiziranih tehnika zajedno sa dobivenim rezultatima mogu varirati ovisno o tipu i inačici operacijskog sustava te pripadajućim alatima. Za analizu primjera u dokumentu korišteni su standardni Linux alati kao što su objdump, strace, ltrace, readelf i gdb.

# **2. Struktura ELF binarne datoteke**

U nastavku poglavlja opisana je osnovna struktura ELF datoteke. ELF datoteke mogu se pronaći u četiri najčešća oblika:

1. **Izvršna datoteka** (engl. executable file) odnosno ET\_EXEC – označava klasične izvršne datoteke. U takvom formatu su svi Linux alati.

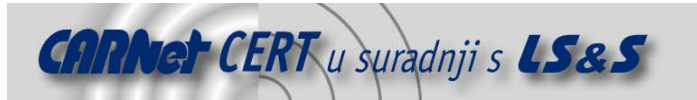

- 2. **Programska biblioteka** (engl. shared object file) odnosno ET\_DYN označava programske biblioteke koje sadrže podatke i programski kod koji *linker* koristi za povezivanje (engl. *linking*). Pri pokretanju neke izvršne datoteke (ET\_EXEC), u slučaju da nije prevedena statički, *linker* odnosno *loader* kombiniraju programske biblioteke i izvršnu datoteku kako bi se kreirao proces u radnoj memoriji sustava.
- 3. **Relocatable objektna datoteka** odnosno ET\_REL označava objektne datoteke koje se povezuju sa drugim objektnim datotekama za potrebe kreiranje izvršne datoteke ili programske bilioteke.
- 4. **Core datoteka** odnosno ET\_CORE označava datoteke koje se kreiraju u slučaju da proces nasilno prekine svoje izvršavanje (engl. crash). Core datoteka sadrži sliku (engl. image) procesa u memoriji u trenutku kada je proces prekinuo s izvršavanjem.

#### **2.1. Zaglavlje ELF datoteke**

Svaka ELF datoteka mora sadržavati zaglavlje (engl. *header*) koje opisuje osnovnu strukturu datoteke. Zaglavlje se nalazi na samom početku binarne datoteke i uvijek je iste veličine. Zaglavlje je najbitnije za uspješno učitavanje i pokretanje ELF datoteke, budući da ono opisuje gdje se nalaze ostale važne strukture unutar iste datoteke.

U nastavku je prikazana struktura koja predstavlja zaglavlje ELF datoteke.

typedef struct {

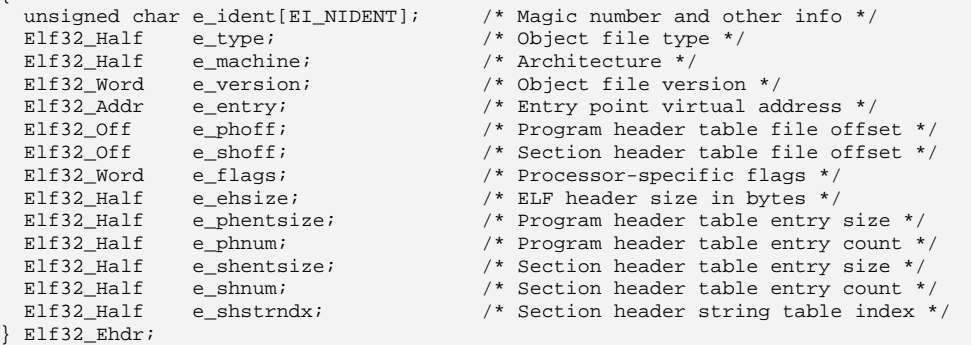

U nastavku su ukratko opisani elementi strukture zaglavlja Elf32\_Ehdr.

- **e\_ident** označava da se radi o objektnoj datoteci i specificira vrijednosti kao npr. da li se radi o 32 bitnim ili 64 bitnim objektima, *little endian* ili *biq endian* arhitekturi, i sl. Prva četiri okteta označavaju da se radi o ELF binarnoj datoteci i sadrže niz okteta '\x7f','E','L','F'.
- **e\_type**  označava ranije spomenuti tip ELF datoteke. Može sadržavati vrijednosti ET\_EXEC, ET\_REL, ET\_CORE i ET\_DYN.
- **e\_machine**  označava tip arhitekture za koju je datoteka namijenjena. Može sadržavati vrijednosti kao što su EM\_SPARC, EM\_MIPS, EM\_386, EM\_SPARCV9, EM\_68K, EM\_IA\_64.
- **e\_version**  označava inačicu ELF datoteke.
- **e\_entry** definira ulaznu točku (engl. entry point) koja označava virtualnu adresu nakon mapiranja programa u memoriju na kojoj će se program početi izvršavati. Ulazna točka se kod ELF datoteka obično specificira simbolom "\_start".
- **e\_phoff**  predstavlja udaljenost (engl. offset) od početka ELF datoteke na kojoj se nalazi tabela programskih zaglavlja (engl. program header).
- **e\_shoff**  predstavlja udaljenost (engl. offset) od početka ELF datoteke na kojoj se nalazi tabela sekcijskih zaglavlja (engl. section header).
- **e\_flags**  sadrži zastavice vezane uz ELF datoteku koje su specifične za procesorsku jedinicu.
- **e\_ehsize**  sadrži veličinu zaglavlja ELF datoteke.
- **e\_phentsize**  sadrži veličinu jednog unosa u tabeli programskih zaglavlja.
- **e\_phnum**  sadrži broj elemenata u tabeli programskih zaglavlja.
- **e\_shentsize**  sadrži veličinu jednog unosa u tabeli sekcijskih zaglavlja.

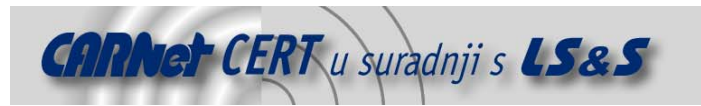

- **e\_shnum**  sadrži broj elemenata u tabeli sekcijskih zaglavlja.
- **e\_shstrndx**  sadrži indeks koji pokazuje na sekciju (unutar tabele sekcijskih zaglavlja) u kojoj su definirana imena sekcijskih zaglavlja.

#### **2.2. Sekcijsko zaglavlje**

Binarna ELF datoteka sastoji se od nekoliko sekcija. Svaka sekcija sadrži niz oketa koji pripadaju samo toj sekciji, pri čemu se sadržaj sekcija ne smije preklapati. Sekcije ELF datoteke opisane su u tabeli sekcijskih zaglavlja. Tabela sekcijskih zaglavlja sadrži niz Elf32\_Shdr struktura od kojih svaka opisuje jednu sekciju u ELF datoteci. Prvi unos u tabeli sekcijskih zaglavlja obično je nula i ne opisuje ni jednu sekciju. Važno je napomenuti da sekcijska zaglavlja nisu bitna za učitavanje programa u memoriju i njegovo normalno izvršavanje. Iz tog razloga moguće je potpuno obrisati tabelu sekcijskih zaglavlja što će znatno otežati analizu ELF binarne datoteke. Još zanimljivije rješenje je postavljanje pogrešnih vrijednosti u tabelu sekcijskih zaglavlja, što osobu koja radi analizu ELF datoteke može navesti na krivi put. U nastavku je priložena Elf32\_Shdr struktura jednog sekcijskog zaglavlja. typedef struct

```
{ 
  Elf32_Word sh_name; /* Section name (string tbl index) */<br>Elf32 Word sh_type; /* Section type */
  Elf32_Word sh_type; /* Section type */<br>Elf32_Word sh_flags; /* Section flags */
  Elf32_Word sh_flags;<br>Elf32_Addr sh_addr;
  Elf32_Addr sh_addr; <br> /* Section virtual addr at execution */<br> Elf32_Off sh_offset; <br> /* Section file offset */
   Elf32_Off sh_offset; /* Section file offset */ 
                                                   /* Section size in bytes */
 Elf32_Word sh_link; <br> \hspace{1cm} /* Link to another section */<br> Elf32_Word sh_info; <br> /* Additional section informa
  Elf32_Word sh_info; /* Additional section information */<br>Elf32_Word sh_addralign; /* Section alignment */
   Elf32_Word sh_addralign; /* Section alignment */ 
                                                   /* Entry size if section holds table */
```
} Elf32\_Shdr;

U nastavku su ukratko opisani elementi strukture Elf32\_Shdr.

- **sh\_name** označava indeks unutar sekcije koja sadrži imena sekcija. Ime sekcije može biti npr. "text", "rodata", "bss" itd.
- **sh\_type**  definira sadržaj sekcije koju opisuje sekcijsko zaglavlje.
- **sh\_flags**  označava atribute sekcije. Atributi mogu biti tipa SHF\_WRITE, SHF\_ALLOC, SHF\_EXECINSTR i SHF\_MASKPROC. Prva tri atributa označavaju da li se prilikom izvršavanja programa u sekciju može pisati, da li se sekcija mapira u memoriju prilikom pokretanja programa i da li se podaci u sekciji izvršavaju kao programske instrukcije.
- **sh\_addr**  označava virtualnu adresu na kojoj će se nalaziti prvi oktet sekcije nakon što se program mapira u memoriju.
- **sh\_offset**  označava udaljenost (engl. offset) od početka ELF datoteke na kojoj se nalazi prvi oktet sekcije.
- **sh\_size** označava veličinu sekcije u oktetima.
- **sh\_link** sadrži indeks vezu unutar tabele sekcijskih zaglavlja čija interpretacija ovisi o tipu sekcije.
- **sh\_info**  sadrži dodatne informacije o sekciji čija interpretacija također ovisi o tipu sekcije.
- **sh\_addralign**  sadrži informaciju o poravnavanju (engl. align) sekcije u radnoj memoriji sustava.
- **sh\_entsize** opisuje veličinu jednog elementa unutar sekcije i koristi se za sekcije čiji sadržaj je uvijek iste veličine (npr. tablica simbola).

U nastavku je prikazan ispis nekoliko sekcijskih zaglavlja izvršne ELF datoteke pomoću objdump alata.

root@t-rex:~/PROJECTS/ELF# objdump -h ./seo-test

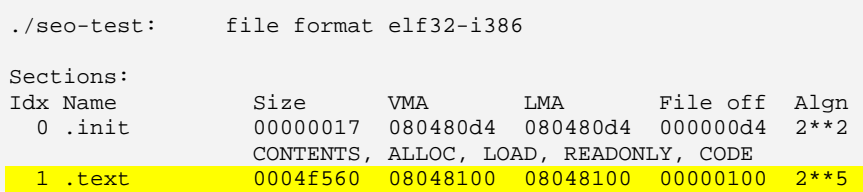

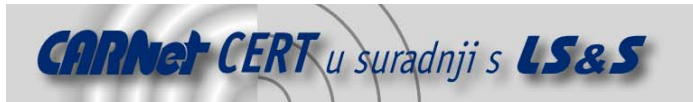

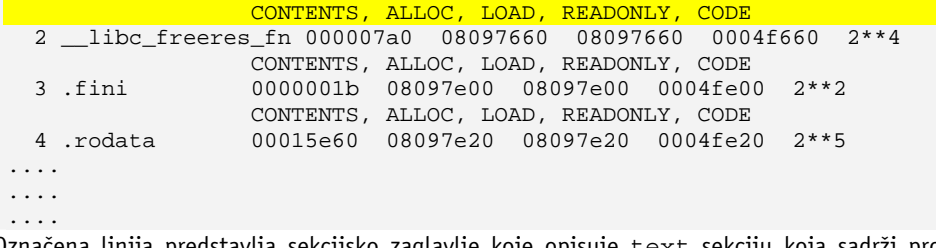

Označena linija predstavlja sekcijsko zaglavlje koje opisuje text sekciju koja sadrži programske instrukcije programa. Kao što je vidljivo iz priloženog primjera, ime sekcije je ".text", veličina sekcije je 0x4f560 okteta, a pri pokretanju programa sekcija će se mapirati na adresu 0x08048100. Udaljenost prvog bajta sekcije od početka ELF datoteke je 0x100 okteta. Sekcija sadrži programske instrukcije i po njoj se ne može pisati, a pri pokretanju program se mapira u memoriju.

#### **2.3. Programsko zaglavlje**

Za mapiranje programa u memoriju koristi se tabela programskih zaglavlja, i za razliku od tabele sekcijskih zaglavlja ona je vrlo važna za mapiranje i pokretanje programa. Tabela programskih zaglavlja sastoji se od niza Ehdr32\_Phdr struktura koje definiraju segmente unutar ELF binarne datoteke. Svaki segment se obično sastoji od više programskih sekcija. U nastavku je prikazan izgled Ehdr32\_Phdr strukture.

typedef struct  $\left\{ \right.$ 

```
Elf32_Word p_type;<br>Elf32_Off p_offset;<br>Elf32_Addr p_vaddr;<br>Elf32_Addr p_paddr;
 Elf32_Off p_offset; /* Segment file offset */ 
 Elf32_Addr p_vaddr; /* Segment virtual address */ 
  Elf32_Addr p_paddr; /* Segment physical address */<br>Elf32_Word p_filesz; /* Segment size in file */<br>Elf32_Word p_memsz; /* Segment size in memory */
 Elf32_Word p_filesz; /* Segment size in file */ 
 Elf32_Word p_memsz; /* Segment size in memory */ 
 Elf32_Word p_flags; /* Segment flags */ 
  Elf32_Word p_memsz;<br>Elf32_Word p_flags; /* Segment size in memo<br>Elf32_Word p_flags; /* Segment flags */<br>Elf32_Word p_align; /* Segment alignment */
} Elf32_Phdr;
```
U nastavku su ukratko opisani elementi strukture.

- **p\_type**  definira tip segmenta. Za razumijevanje ovog dokumenta, važni su tipovi segmenata PT\_LOAD (sadržaj segmenta se mapira u memoriju prilikom pokretanja programa) i PT\_NOTE (segment sadrži dodatne, uglavnom nebitne informacije, i ne mapira se u memoriju).
- **p\_offset**  definira udaljenost prvog okteta segmenta od početka ELF datoteke.
- **p\_vaddr**  definira virtualnu memorijsku adresu na koju će se mapirati segment.
- **p\_paddr**  definira fizičku adresu segmenta za sustave na kojima je važna fizička adresa.
- **p\_filesz**  definira veličinu segmenta u ELF datoteci.
- **p\_memsz**  definira veličinu segmenta u radnoj memoriji sustava.
- **p\_flags** definira zastavice važne za pojedini segment. Zastavice određuju koje operacije se mogu izvršavati nad podacima unutar segmenta. Npr. da li se po segmentu može pisati ili ne.
- **p\_align** definira poravnavanje segmenta u memoriji. Segmenti tipa PT\_LOAD moraju imati poravnavanje na bazi veličine stranice (PAGE\_SIZE) koja je obično 4096.

U nastavku je prikazan sadržaj tabele programskih zaglavlja ELF datoteke pomoću readelf programa.

```
root@t-rex:~/PROJECTS/ELF# readelf -l ./seo-test 
Elf file type is EXEC (Executable file) 
Entry point 0x8048100 
There are 4 program headers, starting at offset 52 
Program Headers: 
 Type Offset VirtAddr PhysAddr FileSiz MemSiz Flg Align 
 LOAD 0x000000 0x08048000 0x08048000 0x66b54 0x66b54 R E 0x1000 
  LOAD 0x067000 0x080af000 0x080af000 0x00cf8 0x01a08 RW 0x1000
```
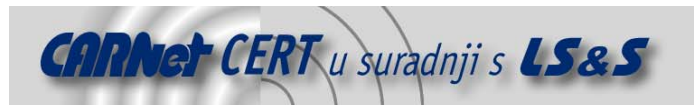

```
NOTE 0x0000b4 0x080480b4 0x080480b4 0x00020 0x00020 R 0x4<br>GNU STACK 0x000000 0x0000000 0x0000000 0x00000 0x00000 RW 0x4
                     0x000000 0x00000000 0x00000000 0x00000 0x00000 RW
```
.... .... ....

Kao što je vidljivo iz primjera, ulazna točka programa je 0x08048100, ELF datoteka je tipa ET\_EXEC i sadrži četiri programska zaglavlja koji opisuju segmente. Označena linija predstavlja segment unutar kojeg se nalazi i "text" sekcija. Segment je tipa PT\_LOAD, udaljenost od početka ELF datoteke mu je nula, mapira se na virtualnu adresu 0x08048000, veličine je 0x66b54 okteta, ima zastavice READONLY i EXECUTABLE i poravnava se na 0x1000 (4096 decimalno), odnosno PAGE\_SIZE.

# **3. Anti-debugging tehnike**

Kako bi se otkrio ustroj i sadržaj ELF datoteke, potrebno ju je analizirati alatima koji su razvijeni u te svrhe. Popularni alati za Linux operacijske sustave dostupni za analizu binarnih ELF datoteka su objdump, readelf, gdb, strace, ltrace, itd. Objdump i gdb svoju analizu baziraju na libbfd (engl. Binary File Descriptor Library) biblioteci, pa njihova funkcionalnost zavisi od funkcionalnosti navedene biblioteke. Za analizu izvršavanja programa, gdb koristi prije spomenuto ptrace() sučelje koje je vrlo primitivno i prilično ga je lako onemogućiti. Readelf je alat sličan objdump alatu, no umjesto libbfd biblioteke, on koristi vlastite funkcije za interpretaciju sadržaja ELF datoteke. Strace i ltrace služe za analizu programa u izvršavanju (engl. runtime analysis) i također koriste ptrace() sučelje što ih čini ranjivim na sve anti-debuging tehnike vezane uz ptrace() poziv.

Anti-debuging tehnike odnose se na otežavanje, ili u nekim slučajevima potpuno onemogućavanje analize ELF datoteka, a baziraju se na nedostacima alata ili sučelja koji se koriste za analizu izvršne datoteke.

#### **3.1. ptrace() tehnika**

Za analizu i kontrolu programa u izvršavanju, na UNIX odnosno Linux sustavima postoji već spomenuto ptrace() sučelje, koje je dostupno putem ptrace() sistemskog poziva. Pomoću ptrace() sučelja, proces može analizirati ili kontrolirati bilo koji drugi proces na sustavu za koji ima potrebne ovlasti.

U nastavku je prikazan prototip ptrace() sistemskog poziva.

long ptrace(enum \_\_ptrace\_request request, pid\_t pid, void \*addr, void \*data);

Prvi argument je vrsta operacije koja se želi izvršiti. Npr. PTRACE\_ATTACH za povezivanje na proces koji se želi analizirati, PTRACE\_DETACH za odspajanje sa istog procesa, PTRACE\_KILL za terminiranje procesa, PTRACE\_TRACEME ukoliko proces (obično proces dijete) očekuje da bude nadziran od strane nekog drugog procesa, itd. Drugi argument je PID broj procesa koji će se analizirati. Treći i četvrti argument su adresa i podatak ukoliko se radi o pisanju ili čitanju po memorijskom prostoru procesa koji se analizira. Važno je napomenuti da proces može biti analiziran samo od strane jednog procesa, dok će svi drugi ptrace() pokušaji na taj proces rezultirati greškom (ptrace() poziv će vratiti vrijednost -1). Ta činjenica može se iskoristiti za implementaciju *anti*debug tehnike.

Ukoliko je neki proces već nadziran od strane nekog drugog procesa, pokušaj pokretanja PTRACE\_TRACEME operacije rezultirati će greškom, a ukoliko proces nije nadziran, ptrace() sistemski poziv će vratiti vrijednost 0. U nastavku je priložen program koji prikazuje prethodno objašnjenu *anti-debuq* tehniku.

#### **anti-ptrace.c**

```
#include <stdio.h> 
#include <stdlib.h> 
#include <sys/ptrace.h> 
main () 
{
```

```
 if (ptrace (PTRACE_TRACEME,0,0,0) < 0) 
        { 
               printf ("DEBUGER DETEKTIRAN!!!\n");
               exit(-1); } 
       else printf ("NEMA DEBUGERA!!!\n");
```
U nastavku je prikazano prevođenje i pokretanje anti-ptrace.c programa u normalnom okruženju.

```
root@t-rex:~/PROJECTS/ELF/ANTIDEBUG# gcc anti-ptrace.c -o ptrace 
root@t-rex:~/PROJECTS/ELF/ANTIDEBUG# ./ptrace 
NEMA DEBUGERA!!!
```
Kao što je vidljivo iz primjera, program je normalno izvršio PTRACE\_TRACEME operaciju što znači da ni jedan drugi proces ne nadzire taj ptrace proces. U nastavku je prikazano pokretanje programa unutar gdb *debugera*.

```
root@t-rex:~/PROJECTS/ELF/ANTIDEBUG# gdb ./ptrace 
GNU \alphadb 6.3Copyright 2004 Free Software Foundation, Inc. 
GDB is free software, covered by the GNU General Public License, and you are 
welcome to change it and/or distribute copies of it under certain conditions. 
Type "show copying" to see the conditions. 
There is absolutely no warranty for GDB. Type "show warranty" for details. 
This GDB was configured as "i486-slackware-linux"...Using host libthread_db 
library "/lib/libthread_db.so.1". 
(gdb) r 
Starting program: /home/testme/ptrace 
DEBUGER DETEKTIRAN!!!
```
Program exited with code 0377. (gdb)

Označena linija predstavlja pristutnost *debugera* jer je proces nadziran i ptrace () sistemski poziv je za PTRACE\_TRACEME operaciju vratio vrijednost -1. Ova jednostavna ptrace() anti-debug tehnika vrlo se često koristi u svrhu otkrivanja debugera i prilično je korisna.

#### **3.2. SIGTRAP tehnika**

}

**CARNet CERT** u suradnji s LS&S

Proces prilikom izvršavanja može primiti različite signale koji ga upućuju na neko specijalno stanje ili aktivnost. Npr. ako proces pokuša čitati memorijsku adresu izvan svog adresnog prostora primit će SIGSEGV signal (koji obično rezultira "Segmentation fault (core dumped)" porukom), ili ako primi SIGKILL signal izvršavanje procesa bezuvjetno će se prekinuti. Proces može imati rukovatelj signala (engl. *handler*) koji u slučaju primitka određenog signala izvršava određenu funkciju, ili ga samo ignorira. Izuzetak je SIGKILL signal koji ne može imati svojeg rukovatelja. Rukovatelji signala postavljaju se sistemskim pozivom signal()koji definira o kojem signalu se radi i koja funkcija se pokreće ukoliko proces primi taj signal. Ukoliko se program nadzire putem ptrace() sučelja, svaki signal koji proces dobiva uzrokuje prekid izvršavanja procesa i proces koji ga nadzire dobiva SIGCHLD signal nakon čega može utvrditi o kakvom se signalu radi i sl. Rukovatelji signala postavljeni sa strane procesa koji se nadzire se ne izvršavaju. Interesantan signal je SIGTRAP koji proces dobiva u slučaju nailaska na prekidnu točku (eng. breakpoint), odnosno int3 instrukcije koja se uglavnom koristi za *debugiranje* programa. SIGTRAP označava da je proces došao do prekidne točke i da je izvođenje programa prekinuto. Ukoliko program ima definiran rukovatelj signala za SIGTRAP signal, on će se u tom trenutku izvršiti. Pomoću SIGTRAP signala i odgovarajućeg rukovatelja, moguće je vrlo jednostavno otkriti pristutnost procesa koji nadzire tekući proces. U nastavku je priložen jednostavan program koji otkriva pristutnost *debuger* alata pomoću SIGTRAP tehnike.

```
sigtrap.c
```

```
#include <stdio.h> 
#include <signal.h>
```
int flag=0;

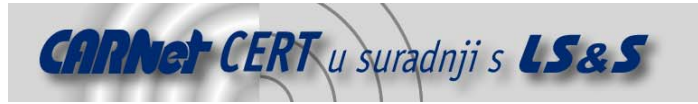

}

```
void int3 () 
{ 
       flaq++;} 
main () 
{ 
        signal (SIGTRAP, int3);
        \text{Lasm} ("int3\n");
        if (flag == 0) 
\{ printf ("DEBUGER JE DETEKTIRAN\n"); 
                printf ("ANTI-DEBUG TEHNIKA\n"); 
               ext(-1); } 
        else printf ("DEBUGER NIJE DETEKTIRAN\n");
```
Program ima deklariranu globalnu varijablu flag koja će se koristiti za detekciju *debuger* alata. U programu je postavljen rukovatelj signala za SIGTRAP signal. Funkcija koja se izvršava po primitku SIGTRAP signala je int3(), a njezina jedina svrha je da inkrementira varijablu flag. Unutar main() funkcije, nakon što se postavi rukovatelj signala, izvršava se int3 instrukcija nakon koje proces dobiva SIGTRAP signal i rukovatelj signala (funkcija int3()), varijablu flag postavlja na vrijednost 1. U slučaju da je na proces spojen neki *debuger*, rukovatelj signala se neće izvršiti i varijabla flag se neće inkrementirati. Ukoliko je nakon int3 instrukcije varijabla flag i dalje 0 znači da je proces nadziran i izvođenje programa se prekida.

```
U nastavku je prikazano prevođenje i pokretanje sigtrap.c programa u normalnim okolnostima. 
root@t-rex:~/PROJECTS/ELF/ANTIDEBUG# gcc sigtrap.c -o sigtrap 
root@t-rex:~/PROJECTS/ELF/ANTIDEBUG# ./sigtrap 
DEBUGER NIJE DETEKTIRAN
```
Program se je normalno izvršio, varijabla flag je postavljena na 1 što znači da je rukovatelj signala izvršen. Izvršavanje programa unutar gdb *debuger* alata prikazano je u nastavku.

```
root@t-rex:~/PROJECTS/ELF/ANTIDEBUG# gdb ./sigtrap 
 GNU gdb 6.3 
 Copyright 2004 Free Software Foundation, Inc. 
 GDB is free software, covered by the GNU General Public License, and you are 
 welcome to change it and/or distribute copies of it under certain conditions. 
Type "show copying" to see the conditions. 
 There is absolutely no warranty for GDB. Type "show warranty" for details. 
 This GDB was configured as "i486-slackware-linux"...Using host libthread_db 
 library "/lib/libthread_db.so.1". 
 (gdb) r 
 Starting program: /root/PROJECTS/ELF/ANTIDEBUG/anti-debug 
 Program received signal SIGTRAP, Trace/breakpoint trap. 
 0x08048422 in main () 
 (gdb) c 
 Continuing. 
 DEBUGER JE DETEKTIRAN 
ANTI-DEBUG TEHNIKA 
Program exited with code 0377. 
 (gdb)
Kao što je vidljivo iz primjera, gdb javlja da je program primio SIGTRAP signal i izvođenje programa 
se zaustavlja. Rukovatelj signala kojeg je postavio sigtrap.c nije izvršen i program je detektirao 
prisutnost debuger alata.
```

```
Analiza sigtrap.c programa pomoću strace alata prikazana je u nastavku. 
root@t-rex:~/PROJECTS/ELF/ANTIDEBUG# strace ./sigtrap 
execre("./sigtrap ", [''./sigtrap"], ['.* 45 vars */]) = 0<br>brk(0) = 0x80496dc
                                          = 0x80496dcaccess("/etc/ld.so.preload", R_OK) = -1 ENOENT (No such file or 
 directory) 
 open("/etc/ld.so.cache", O_RDONLY) = 3 
fstat64(3, {st_model=S_IFREG|0644, st_size=91112, ...}) = 0
```
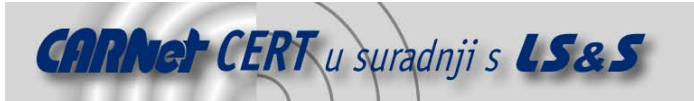

```
old_mmap(NULL, 91112, PROT_READ, MAP_PRIVATE, 3, 0) = 0x40017000 close(3) = 0
close(3) = 0
open("/lib/libc.so.6", O_RDONLY) = 3 
read(3, "\177ELF\1\1\1\0\0\0\0\0\0\0\0\0\3\0\3\0\1\0\0\0 U\1\000"..., 512) = 
512 
fstat64(3, {st_model=S_IFREG|0755, st_size=1357414, ...}) = 0old_mmap(NULL, 1166612, PROT_READ|PROT_EXEC, MAP_PRIVATE|MAP_DENYWRITE, 3, 0) 
= 0x4002e000mprotect(0x40144000, 27924, PROT_NONE) = 0<br>old_mmap(0x40145000, 16384,
                                                                PROT_READ|PROT_WRITE,
\text{MAP\_PREVATE} | \text{MAP\_FIXED} | \text{MAP\_DENYWRTTE}, 3, 0x116000) = 0x40145000<br>old_mmap(0x40149000, 7444, PROT_R
                                                                PROT_READ|PROT_WRITE,
\begin{array}{lcl} \mathtt{MAP\_PRIVATE}\left\vert\mathtt{MAP\_FIXED}\right\vert\mathtt{MAP\_ANONYMOUS}\, ,\;\; -1\, ,\;\; 0\, )\;\; =\;\; 0 \, x40149000 \\ \mathtt{close}\left(3\,\right) & =\;\; 0 \end{array}close(3) = 0<br>mprotect(0x40145000, 4096, PROT READ) = 0
mprotect(0x40145000, 4096, PROT_READ) = 0 
munmap(0x40017000, 91112) = 0
rt_sigaction(SIGTRAP, {0x80483f4, [TRAP], SA_RESTORER|SA_RESTART, 
0x40056db8, \{SIG\_DFL\}, 8) = 0
fstat64(1, {st_model=S_IFCHR|0720, st_rdev=makedev(136, 3), ...}) = 0old_mmap(NULL, 4096, PROT_READ|PROT_WRITE, MAP_PRIVATE|MAP_ANONYMOUS, -1, 0) 
= 0x40017000write(1, "DEBUGER JE DETEKTIRAN\n", 22DEBUGER JE DETEKTIRAN 
) = 22write(1, "ANTI-DEBUG TEHNIKA\n", 19ANTI-DEBUG TEHNIKA 
) = 19munnmap(0x40017000, 4096) = 0exit_group(-1) = ?
root@t-rex:~/PROJECTS/ELF/ANTIDEBUG#
```
Rukovatelj signala kojeg je postavio program sigtrap.c nije izvršen, varijabla flag nije inkrementirana i program detektira prisutnost *debuger* alata, te prekida izvršavanje.

#### **3.3. "Single step" tehnika**

Pri analizi izvršavanja programa, program se često izvršava instrukciju po instrukciju kako bi se moglo detaljno analizirati njegovo "ponašanje". Za izvršavanje programa instrukciju po instrukciju u EFLAGS registar procesora postavlja se TF (TRAP) zastavica. U svrhu izvršavanja odnosno analize programa instrukciju po instrukciju koristi se PTRACE\_SINGLESTEP operacija u ptrace() sučelju. Program koji je analiziran može vrlo lako otkriti da li ga se analizira instrukciju po instrukciju jednostavnom provjerom EFLAGS procesorskog registra za TF zastavicom. U nastavku je priložen program koji otkriva prisutnost *debuger* alata pomoću ispitivanja EFLAGS registra. **anti-single.c**

```
int check_trace () 
{ 
       __asm ("pushf\n"
                "popl %eax\n" 
              "and $0x100,%eax\n");
} 
main () 
{ 
         if (check_trace() == 0x100) 
         { 
                  printf ("DEBUGER JE DETEKTIRAN\n"); 
                  printf ("ANTI-DEBUG TEHNIKA\n"); 
                exit(-1); } 
         else printf ("DEBUGER NIJE DETEKTIRAN\n"); 
}
```
Označene linije predstavljaju dohvat sadržaja EFLAGS registra. Instrukcija pushf na stog stavlja sadržaj EFLAGS registra, koji se zatim POP instrukcijom pohranjuje u EAX registar nad kojim se obavlja AND operacija sa vrijednošću 0x100 koja ispituje prisutnost TF zastavice. Ukoliko je nakon toga sadržaj EAX registra 0x100, TF zastavica je postavljena i *debuger* je otkriven. U nastavku je prikazano prevođenje i pokretanje programa u normalnom okruženju.

root@t-rex:~/PROJECTS/ELF/ANTIDEBUG# gcc anti-single.c -o anti-single

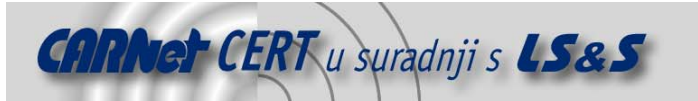

```
root@t-rex:~/PROJECTS/ELF/ANTIDEBUG# ./anti-single 
 DEBUGER NIJE DETEKTIRAN 
root@t-rex:~/PROJECTS/ELF/ANTIDEBUG#
Kao što je vidljivo iz primjera, TF zastavica nije otkrivena i debuger nije prisutan. U nastavku je
prikazano pokretanje programa unutar gdb debugera pri analizi programa instrukciju po instrukciju.
 root@t-rex:~/PROJECTS/ELF/ANTIDEBUG# gdb ./anti-single 
 GNU gdb 6.3 
 Copyright 2004 Free Software Foundation, Inc. 
GDB is free software, covered by the GNU General Public License, and you are 
 welcome to change it and/or distribute copies of it under certain conditions. 
Type "show copying" to see the conditions. 
 There is absolutely no warranty for GDB. Type "show warranty" for details. 
 This GDB was configured as "i486-slackware-linux"...Using host libthread_db 
library "/lib/libthread_db.so.1". 
 (gdb) break *check_trace 
 Breakpoint 1 at 0x80483c4 
 (gdb) r 
Starting program: /root/PROJECTS/ELF/ANTIDEBUG/anti-single 
 Breakpoint 1, 0x080483c4 in check_trace () 
 (gdb) stepi 
 0x080483c5 in check_trace () 
 (adh)0x080483c7 in check_trace () 
 (gdb) 
 0x080483c8 in check_trace () 
 (gdb) 
 0x080483c9 in check_trace () 
 (gdb) 
 0x080483ce in check_trace () 
 (adh)0x080483cf in check trace ()
 (gdb) 
 0x080483e5 in main () 
 (gdb) c 
 Continuing. 
 DEBUGER JE DETEKTIRAN 
 ANTI-DEBUG TEHNIKA
```
Program exited with code 0377. (gdb)

Kao što je vidljivo iz primjera, prva označena linija predstavlja stepi naredbu koja izvršavanje programa izvodi instrukciju po instrukciju. Nakon provjere EFLAGS registra, program koji se nadzire otkrio je prisutnost TF zastavice i prekida izvođenje.

#### **3.4. Checksum funkcija**

Prilikom analize izvršavanja programa *debuger* alatom, obično se u program stavljaju prekidne točke kako bi se izvršavanje programa privremeno zaustavilo na određenoj adresi ili pri pozivu neke funkcije. Prekidna točke se postavlja tako da se na željenu adresu ubaci već prije spomenuta int3 instrukcija, koja uzrokuje SIGTRAP signal i privremeno prekida izvođenje programa. Pomoću checksum funkcija moguće je vrlo jednostavno otkriti prisutnost int3 instrukcija unutar programskog koda. U nastavku je prikazana jednostavna *checksum* funkcija koja računa *checksum* main() funkcije i uspoređuje ga s ranije postavljenom vrijednošću. Ukoliko je novo izračunata vrijednost drugačija, znači da je došlo do izmjena unutar programskog koda što može upućivati na ubacivanje int3 instrukcija. U nastavku je priložen jednostavan primjer koji demonstrira objašnjenu tehniku. **checksum.c**

```
int checkit (unsigned long *addr) 
{ 
        unsigned long xor=0,*dome; 
        char *find; 
       find = (char*)addr;
       while (strncmp (\sqrt{xc}xc3", find, 2) != 0) find++; // find leave/ret opcodes
```
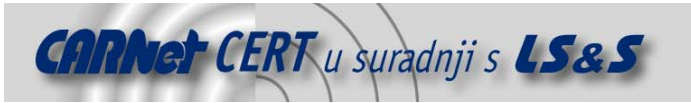

```
find +=2;dome = addr;
        while (dome < (unsigned long*)find) {
                xor ^= *(unsigned long*)dome; 
               dome++;
 } 
        if (xor != 0x124f268) { 
               printf ("WRONG CHECKSUM!!!\n");
               exit(-1); } 
         else printf ("XOR value correct: 0x%x\n",xor); 
         return 0; 
} 
main () 
{ 
         checkit((unsigned long*)main); 
       printf ("Simple code to test checksum protection!!!\n");
         __asm ("inc %eax\n"); 
        printf ("DONE!!!\n");
}
```
Program uzima početnu adresu main() funkcije i traži epilog funkcije nakon čega pomoću isključivo-ILI (XOR) operatora računa *checksum* main() funkcije u tom rasponu. Ukoliko se izračunata vrijednost ne poklapa sa 0x124f268 znači da je došlo do izmjena unutar programskog koda main() funkcije i prekida se izvođenje programa. U nastavku je prikazano prevođenje i pokretanje programa.

```
root@t-rex:~/PROJECTS/ELF/ANTIDEBUG# gcc checksum.c -o checksum 
root@t-rex:~/PROJECTS/ELF/ANTIDEBUG# ./checksum 
XOR value correct: 0x124f268 
Simple code to test checksum protection!!! 
DONE!!!
```
Kao što je vidljivo iz primjera, checksum vrijednost se poklapa što znači da je sadržaj main() funkcije nepromijenjen. U nastavku je prikazano pokretanje programa unutar gdb *debuger*a nakon postavljanja prekidne točke.

```
root@t-rex:~/PROJECTS/ELF/ANTIDEBUG# gdb ./checksum 
GNU gdb 6.3 
Copyright 2004 Free Software Foundation, Inc. 
GDB is free software, covered by the GNU General Public License, and you are 
welcome to change it and/or distribute copies of it under certain conditions. 
Type "show copying" to see the conditions. 
There is absolutely no warranty for GDB. Type "show warranty" for details. 
This GDB was configured as "i486-slackware-linux"...Using host libthread_db 
library "/lib/libthread_db.so.1". 
Program exited with code 010. 
(gdb) break *main 
Breakpoint 1 at 0x804848e 
(gdb) r 
Starting program: /root/PROJECTS/ELF/ANTIDEBUG/checksum 
Breakpoint 1, 0x0804848e in main () 
(gdb) c 
Continuing. 
WRONG CHECKSUM!!!
```
Program exited with code 0377. (gdb)

Prva označena linija predstavlja postavljanje prekidne točke, odnosno ubacivanje int3 instrukcije na početak main() funkcije. Nakon što se program pokrene, izvršavanje se prekida i gdb program javlja da je došao do prekidne točke. Naredbom 'c' (engl. *continue*) izvršavanje se nastavlja i program kojeg se nadzire javlja da je checksum vrijednost pogrešna.

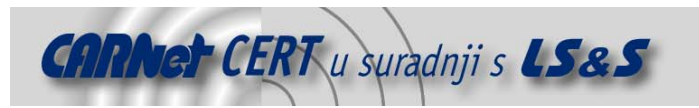

#### **3.5. Lažne jmp instrukcije**

Prilikom analize programskih odnosno asemblerskih instrukcija programa, vrlo je važno da se instrukcije točno interpretiraju. Neke *disasembler* programe je moguće zavarati na način da pogrešno interpretiraju asemblerske instrukcije programa. Problem se najčešće javlja u linearnim disasemblerima, koji asemblerske instrukcije interpretiraju jednu za drugom, bez ugrađene heuristike koja bi analizom logike programa uvidjela da se radi o tzv. *junk* instrukcijama koje se nikad ne izvršavaju. Ranije spomenuti gdb debuger alat također ima ugrađeni linearni disasembler koji se može zavarati *junk* instrukcijama. Kako se takve *junk* instrukcije ne bi izvršavale prilikom pokretanja programa, one se preskaču jmp instrukcijom. U nastavku je priložena implementacija objašnjene tehnike.

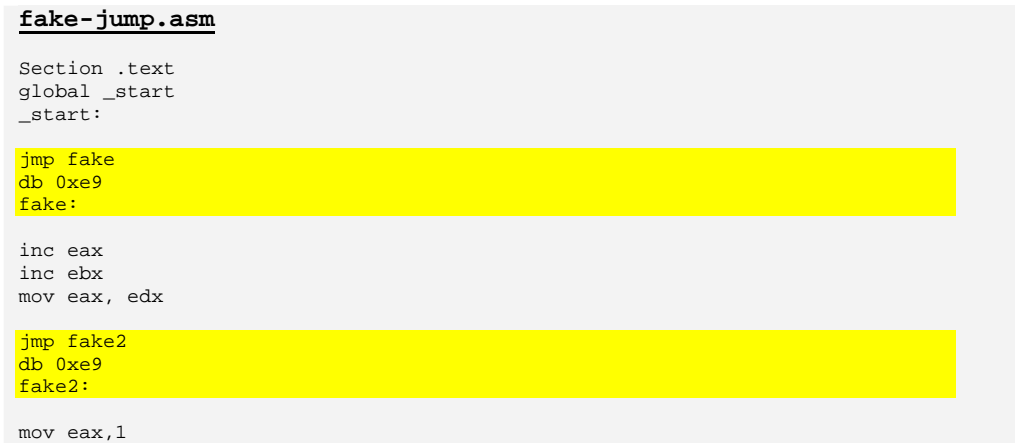

```
int 0x80
```
Označene linije predstavljaju lažne instrukcije koje linearni *disasembler* pogrešno interpretira i ispisuje pogrešni asemblerski kod. Kod 0xe9 označava jmp instrukciju, a sljedeća četiri okteta interpretiraju se kao memorijska adresa na koju se skače. U nastavku je prikazano prevođenje i disasembliranje fake-jump.asm programa gdb debugerom.

```
root@t-rex:~/PROJECTS/ELF/ANTIDEBUG# nasm -f aout fake-jump.asm 
root@t-rex:~/PROJECTS/ELF/ANTIDEBUG# ld fake-jump.o -o fake-jump 
GNU \alphadb 6.3Copyright 2004 Free Software Foundation, Inc. 
GDB is free software, covered by the GNU General Public License, and you are 
welcome to change it and/or distribute copies of it under certain conditions. 
Type "show copying" to see the conditions. 
There is absolutely no warranty for GDB. Type "show warranty" for details. 
This GDB was configured as "i486-slackware-linux"...Using host libthread_db 
library "/lib/libthread_db.so.1". 
 (gdb) disass _start 
Dump of assembler code for function _start: 
 0x08048078 <_start+0>: jmp 0x804807e <_start+6> 
 0x0804807d <_start+5>: jmp 0xd88dc3c2 
0x08048082 <_start+10>: jmp 0x8048088 <_start+16><br>0x08048087 <_start+15>: jmp 0x8048088 <_start+16><br>0x08048087 <_start+15>: jmp 0x8048244<br>0x0804808c <_start+20>: add %cl,%ch
0x08048087 < \leq start+15>: \frac{1}{2}mp
0x0804808c <sub>-</sub>start+20>:\overline{add}0x0804808e <_start+22>: .byte 0x80 
0x0804808f <_start+23>: nop 
End of assembler dump. 
(gdb) 
Kao što je vidljivo iz primjera, gdb program ispisuje potpuno krive asemblerske instrukcije. Ista
```

```
situacija je i sa objdump alatom.
```

```
root@t-rex:~/PROJECTS/ELF/ANTIDEBUG# objdump -d ./fake-jump
```

```
./fake-jump: file format elf32-i386 
Disassembly of section .text: 
08048078 < start>:
```
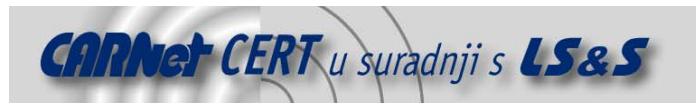

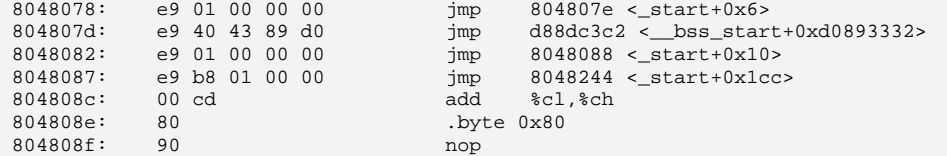

#### **3.6. Ranjivosti alata za analizu**

Kao što je spomenuto na početku dokumenta, uspješnost analize izvršnih datoteka ovisi o alatima koji se koriste za njihovu analizu. Tijekom razvoja SEO alata za jednostavnu obfuskaciju ELF datoteka, priloženog u dodatku A, otkriveno je nekoliko ranjivosti u standardnim Linux alatima za analizu ELF datoteka. Konkretno, ranjivosti su pronađene u libbfd biblioteci koja se koristi za interpretaciju strukture sadržaja ELF datoteka. Problemi se javljaju ukoliko ELF datoteka ima pogrešne vrijednosti unutar tabele sekcijskih zaglavlja. U nekim slučajevima alati koji koriste libbfd biblioteku ne mogu otvoriti ELF datoteku sa neodgovarajućom tabelom sekcijskih zaglavlja, a ponekad i nasilno prekinu izvršavanje zbog SIGSEGV (*Segmentation fault*) signala. U nastavku je priloženo nekoliko primjera u

```
kojima su demonstrirane ranjivosti gdb i objdump alata. 
root@t-rex:~/PROJECTS/ELF# gdb ./gdbfallen.new 
 GNU gdb 6.3 
 Copyright 2004 Free Software Foundation, Inc. 
 GDB is free software, covered by the GNU General Public License, and you are 
 welcome to change it and/or distribute copies of it under certain conditions. 
 Type "show copying" to see the conditions. 
 There is absolutely no warranty for GDB. Type "show warranty" for details. 
 This GDB was configured as "i486-slackware-linux"...BFD: BFD 2.15.93 20041018 
 assertion fail elf.c:1782 
 BFD: BFD 2.15.93 20041018 assertion fail elf.c:1782 
 BFD: BFD 2.15.93 20041018 assertion fail elf.c:1783 
 BFD: BFD 2.15.93 20041018 assertion fail elf.c:1782 
 BFD: BFD 2.15.93 20041018 assertion fail elf.c:1783 
 BFD: BFD 2.15.93 20041018 assertion fail elf.c:1782 
 BFD: BFD 2.15.93 20041018 assertion fail elf.c:1783 
 Segmentation fault
 root@t-rex:~/PROJECTS/ELF# 
 root@t-rex:~/PROJECTS/ELF# objdump -h ./gdbfallen.new 
 BFD: BFD 2.15.92.0.2 20040927 assertion fail elf.c:1781 
 BFD: BFD 2.15.92.0.2 20040927 assertion fail elf.c:1781 
 BFD: BFD 2.15.92.0.2 20040927 assertion fail elf.c:1782 
 BFD: BFD 2.15.92.0.2 20040927 assertion fail elf.c:1781 
 BFD: BFD 2.15.92.0.2 20040927 assertion fail elf.c:1782 
 BFD: BFD 2.15.92.0.2 20040927 assertion fail elf.c:1781 
 BFD: BFD 2.15.92.0.2 20040927 assertion fail elf.c:1782 
 Segmentation fault
```
root@t-rex:~/PROJECTS/ELF#

Označane linije predstavljaju nasilni prekid izvršavanja prikazanih alata. U nastavku je detaljnije analizirana ranjivost gdb alata (zanimljiva je činjenica da se u ovom slučaju ranjivost gdb alata analizira upravo samim gdb alatom).

```
root@t-rex:~/PROJECTS/ELF# gdb gdb 
GNU gdb 6.3
```

```
Copyright 2004 Free Software Foundation, Inc. 
GDB is free software, covered by the GNU General Public License, and you are 
welcome to change it and/or distribute copies of it under certain conditions. 
Type "show copying" to see the conditions. 
There is absolutely no warranty for GDB. Type "show warranty" for details. 
This GDB was configured as "i486-slackware-linux"...(no debugging symbols 
found) 
Using host libthread_db library "/lib/libthread_db.so.1". 
(gdb) r ./gdbfallen.new
```
Starting program: /usr/bin/gdb ./gdbfallen.new (no debugging symbols found) (no debugging symbols found) (no debugging symbols found) (no debugging symbols found) (no debugging symbols found)

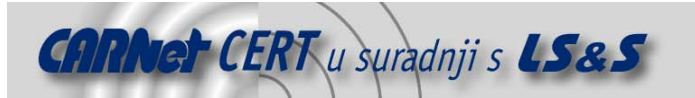

```
(no debugging symbols found) 
(no debugging symbols found) 
GNU gdb 6.3 
Copyright 2004 Free Software Foundation, Inc. 
GDB is free software, covered by the GNU General Public License, and you are 
welcome to change it and/or distribute copies of it under certain conditions. 
Type "show copying" to see the conditions. 
There is absolutely no warranty for GDB. Type "show warranty" for details. 
This GDB was configured as "i486-slackware-linux"...BFD: BFD 2.15.93 20041018 
assertion fail elf.c:1782 
BFD: BFD 2.15.93 20041018 assertion fail elf.c:1782 
BFD: BFD 2.15.93 20041018 assertion fail elf.c:1783 
BFD: BFD 2.15.93 20041018 assertion fail elf.c:1782 
BFD: BFD 2.15.93 20041018 assertion fail elf.c:1783 
BFD: BFD 2.15.93 20041018 assertion fail elf.c:1782 
BFD: BFD 2.15.93 20041018 assertion fail elf.c:1783 
Program received signal SIGSEGV, Segmentation fault. 
0x0819f4ea in bfd_section_from_shdr () 
(gdb)
```
Označena linija predstavlja lokaciju identificirane ranjivosti. U nastavku je prikazan drugi slučaj u kojem gdb također nije u stanju interpretirati ELF tabelu sekcijskih zaglavlja.

root@t-rex:~/PROJECTS/ELF# gdb ./KILLGDBENCRYPTED GNU gdb 6.3 Copyright 2004 Free Software Foundation, Inc. GDB is free software, covered by the GNU General Public License, and you are welcome to change it and/or distribute copies of it under certain conditions. Type "show copying" to see the conditions. There is absolutely no warranty for GDB. Type "show warranty" for details. This GDB was configured as "i486-slackware-linux"...BFD: BFD 2.15.93 20041018 internal error, aborting at elfcode.h line 190 in bfd\_elf32\_swap\_symbol\_in

BFD: Please report this bug.

Ovo nisu jedine ranjivosti gdb i objdump alata prilikom interpretiranja lažnih tabela sekcijskih zaglavlja. U određenim situacijama moguće je npr. u potpunosti onesposobiti terminal unutar kojeg se pokreće objdump program.

# **4. Maskiranje ELF datoteke**

Iako prije objašnjene anti-debug tehnike pomažu u zaštiti izvršnih ELF datoteka, one samo usporavaju analizu programskog koda. Za napredniji oblik zaštite potrebno je na neki način kriptirati sadržaj ELF datoteke. Za demonstraciju takve vrste zaštite razvijen je program pod nazivom SEO (engl. **S**imple **E**LF **<sup>O</sup>**bfuscation), koji je priložen na kraju dokumenta (DODATAK A). Program SEO kombinacijom lažiranja tabele sekcijskih zaglavlja i kriptiranjem text sekcije, odnosno segmenta u kojem se nalaze programske instrukcije, štiti ELF datoteku od jednostavne analize. SEO program također uništava sekcije koje sadrže dodatne informacije za analizu programa, kao i sekciju koja sadrži verziju prevoditelja. Tabela sekcijskih zaglavlja lažira se tako da se sva imena sekcija zamijene, pa se npr. za text sekciju ispisuje rodata, a za bss sekciju ctors. Za dodatno lažiranje ELF tabele sekcijskih zaglavlja, potrebno je ukloniti komentare iz SEO.c programa iza linije "uncomment this to confuse debuggers", što rezultira dodatnim uništavanjem informacija iz tabele sekcijskih zaglavlja. Takve postavke u određenim situacijama mogu proizvesti nelegitimnu ELF datoteku koju objdump i gdb alati nisu u stanju otvoriti. Sama enkripcija prilično je jednostavna i svodi se na XOR operaciju između programskog koda i lozinke odnosno ključa koji je veličine 20 okteta. Za dekripciju programskog koda u ELF datoteci uništava se prije spomenuti NOTE segment i postavlja mu se tip PT\_LOAD, što znači da će prilikom pokretanja programa biti mapiran u memoriju. Sadržaj tog segmenta dodaje se na kraj ELF datoteke, pa se kompletno mijenja i struktura programskog zaglavlja koja ga opisuje. Sadržaj novog PT\_LOAD segmenta je programski kod koji čita 20 okteta odnosno ključ sa standardnog ulaza (STDIN), i pomoću njega XOR operacijom dekriptira programske instrukcije text segmenta ELF datoteke. Ulazna točka ELF datoteke se mijenja i postavlja se na novi PT\_LOAD segment koji dekriptira text segment. Nakon što je program dekriptiran, izvršavanje se preusmjerava na programske instrukcije u text segmentu. Ukoliko je ključ pogrešan, text segment će se pogrešno dekriptirati i prilikom pokušaja izvršavanja instrukcija iz text segmenta, program će

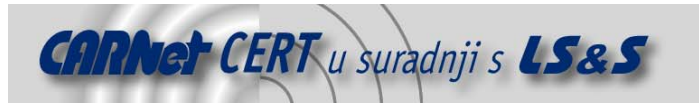

nasilno prekinuti s izvršavanjem. U nastavku je prikazan program koji demonstrira zaštitu pomoću SEO.c programa.

**seo-test.c**

```
main () 
 { 
         int a=100; 
         int b=200; 
         printf ("TEST SEO ZASTITE\n"); 
        printf ("REZULTAT: a(100) + b(200) = d\n", a+b;
        exit(0);} 
Prevođenje i zaštita seo-test programa je prikazana u nastavku. 
 root@t-rex:~/PROJECTS/ELF# gcc seo-test.c -o seo-test –static 
 root@t-rex:~/PROJECTS/ELF# gcc seo.c -o seo 
 root@t-rex:~/PROJECTS/ELF# ./seo ./seo-test 
 [-----------------------------------------] 
 [ SIMPLE ELF OBFUSCATION ] 
 [-----------------------------------------] 
 [ Coded by Leon Juranic <ljuranic@lss.hr> ] 
 [ LSS Security / http://security.lss.hr/
 [-----------------------------------------] 
 o File size: 482701 
 o ENTRY POINT: 0x8048100 
 ------------------------------------------ 
 Phoff: 34(size:80), Shoff: 6a5fc: size 488 
 o Searching for segments... 
 ------------------------------------------ 
 -> SEGMENT 0: vaddr: 0x8048000 
 o TEXT SEGMENT FOUND, ENCRYPT IT!!! 
 Password: certtest 
 filesz: 420692 
 memsize: 420692 
 -> file offset entry: 0x100 
 ------------------------------------------ 
 -> SEGMENT 1: vaddr: 0x80af000 
 ------------------------------------------ 
 -> SEGMENT 2: vaddr: 0x80480b4 
 o NOTE SEGMENT FOUND, ADJUST IT FOR DECRYPT LOOP!!! 
 -> vaddr: 0x80480b4 
 -> p_offset: 0x75d8d 
o NEW SEGMENT 
 -> vaddr: 0x80f5d90 
 ->p_offset: 0x75d90
```
------------------------------------------ -> SEGMENT 3: vaddr: 0x0 ----------------------------------------- o Read sections and clean some of them o Scrambling section names o Obfuscate sections ------------------------------------------

#### o DONE!!!

Označena linija predstavlja ključ sa kojim je kriptiran text segment ELF datoteke. Nakon završetka obrade seo-test programa, SEO kreira novu datoteku seo-test.new koja predstavlja zaštićenu ELF datoteku. U nastavku je prikazan ispis tabele programskih zaglavlja seo-test i seotest.new ELF datoteka.

```
root@t-rex:~/PROJECTS/ELF# readelf –l ./seo-test
```

```
Elf file type is EXEC (Executable file) 
Entry point 0x8048100 
There are 4 program headers, starting at offset 52
Program Headers: 
   Type Offset VirtAddr PhysAddr FileSiz MemSiz Flg Align 
  LOAD 0x000000 0x08048000 0x08048000 0x66b54 0x66b54 R E 0x1000<br>LOAD 0x067000 0x080af000 0x080af000 0x00cf8 0x01a08 RW 0x1000
                 0x067000 0x080af000 0x080af000 0x00cf8 0x01a08 RW 0x1000
  NOTE 0x0000b4 0x080480b4 0x080480b4 0x00020 0x00020 R 0x4
```
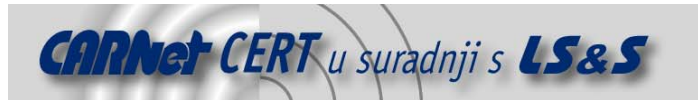

```
 GNU_STACK 0x000000 0x00000000 0x00000000 0x00000 0x00000 RW 0x4 
  Section to Segment mapping: 
  Segment Sections...<br>00 init
             .init .text __libc_freeres_fn .fini .rodata __libc_subfreeres
  __libc_atexit .eh_frame .note.ABI-tag 
               01 .ctors .dtors .jcr .data.rel.ro .got .got.plt .data .bss 
  __libc_freeres_ptrs 
         .note.ABI-tag
   03root@t-rex:~/PROJECTS/ELF# readelf -l ./seo-test.new
Elf file type is EXEC (Executable file) 
Entry point 0x80f5d90 
There are 4 program headers, starting at offset 52 
Program Headers: 
   Type Offset VirtAddr PhysAddr FileSiz MemSiz Flg Align 
  LOAD 0x000000 0x08048000 0x08048000 0x66b54 0x66b54 RWE 0x1000<br>
0x067000 0x080af000 0x080af000 0x00cf8 0x01a08 RW 0x1000
   LOAD 0x067000 0x080af000 0x080af000 0x00cf8 0x01a08 RW 0x1000 
                  LOAD 0x075d90 0x080f5d90 0x080480b4 0x01000 0x01000 RWE 0x4 
   GNU_STACK 0x000000 0x00000000 0x00000000 0x00000 0x00000 RW 0x4 
  Section to Segment mapping: 
   Segment Sections... 
                                     .debug_str .debug_aranges .note.ABI-tag
 __libc_freeres_fn .rodata .fini .dtors .init 
           01 .debug_line .got.plt .got .data .eh_frame .jcr __libc_atexit .ctors 
.text 
    02 
    03
```
Kao što je vidljivo iz primjera, seo-test.new više nema NOTE segmenta, a ulazna točka je postavljena u novi LOAD segment. Imena sekcija i segmenti na koje se one odnose su također izmiješani. U nastavku je prikazan početak programskog koda (\_start simbol) unutar seo-test i seo-test.new programa prilikom unosa pogrešne lozinke.

```
root@t-rex:~/PROJECTS/ELF# gdb ./seo-test
```

```
.... 
  (gdb) disass _start 
Dump of assembler code for function _start: 
0x08048100 <_ start+0>: xor %ebp,%ebp
0x08048102 <_start+2>: pop %esi
0x08048103 <_start+3>: mov %esp,%ecx
0x08048105 <_start+5>: and $0xfffffff0, 8esp0x08048108 <_start+8>: push %eax 
0x08048109 <_start+9>: push %esp 
0x0804810a <_start+10>: push %edx<br>0x0804810b <_start+11>: push $0x80484c0
0x0804810b <_start+11>: push $0x80484c0<br>0x08048110 < start+16>: push $0x8048460
0x08048110 <_start+16>: push
0x08048115 <<br>start+21>: push %ecx
0x08048116 < \text{start}+22: push %esi<br>0x08048117 < \text{start}+23: push $0x8048214
0x08048117 <_start+23>: push<br>0x0804811c <_start+28>: call
                                    0x8048270 < \underline{\hspace{1em}}libc_start_main>
0x08048121 <_start+33>: hlt 
0x08048122 <_ start+34>: nop
0x08048123 <_start+35>: nop 
End of assembler dump. 
root@t-rex:~/PROJECTS/ELF# gdb ./seo-test.new
.... 
(gdb) r 
Starting program: /root/PROJECTS/ELF/seo-test.new 
warning: shared library handler failed to enable breakpoint 
password:testtesttesttest 
Program received signal SIGILL, Illegal instruction. 
0x08048104 in ?? () 
(gdb) x/i 0x08048100 
0x8048100: sub %dh,%bh 
(gdb)
```
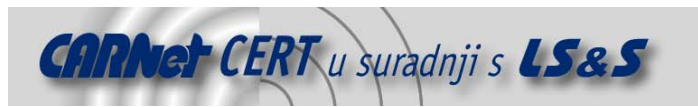

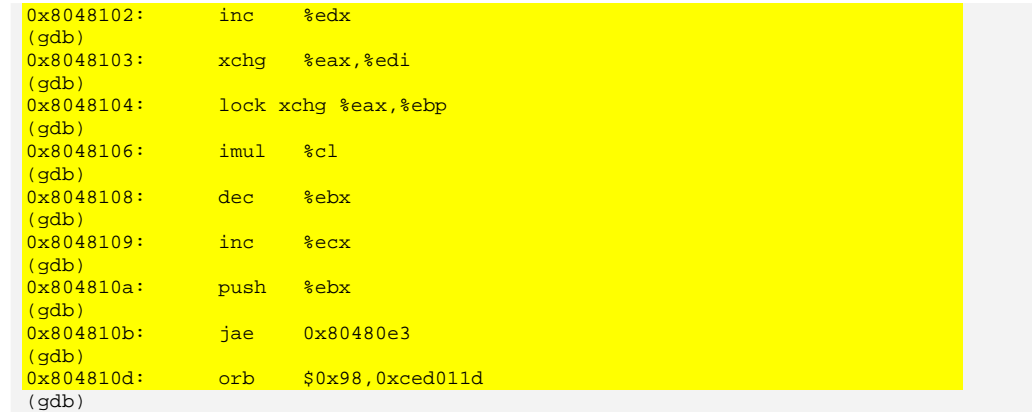

Pri pokretanju seo-test.new programa, upisana je pogrešna lozinka i text segment je pogrešno dekriptiran, što rezultira nasilnim prekidom izvršavanja programa uz SIGILL signal. Važno je napomenuti da je SEO zaštita namijenjena samo za statički prevedene ELF datoteke.

## **5. Zaključak**

Zaštita izvršnih ELF datoteka opširno je područje i u budućnosti će zasigurno donijeti mnogo novih tehnika i alata. U dokumentu je dan pregled nekih osnovnih principa zaštite ELF datoteka, dok se u praksi mogu pronaći mnogo kvalitetniji primjeri kao što su već prije spomenuti burneye i Shiva alati. Nažalost, razvojem naprednih alata za zaštitu ELF datoteka i forenzička analiza malicioznih programa postaje mnogo teža, što je otežavajuća okolnost za sigurnosne stručnjake koji se bave ovim područjem.

#### **6. Reference**

- [1] Silvio Cesare, "Linux anti-debugging techniques", http://vx.netlux.org/lib/vsc04.html
- [2] cut and grugq, "Armouring the ELF", http://www.phrack.org/show.php?p=58&a=5
- [3] Andrew Griffiths, "Binary protection schemes", http://www.felinemenace.org
- [4] Tool Interface Standards (TIS), "Executable and Linkable Format (ELF)"
- [5] Binary File Descriptor Library, http://www.skyfree.org/linux/references/bfd.pdf

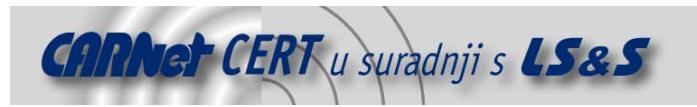

### **DODATAK A**

#### **SEO.c**

/\*

 SIMPLE ELF OBFUSCATION ----------------------

> This program will obfuscate \*static\* ELF file so it is impossible to execute it without correct password. ELF Section table is also scrambled, so it won't help to attacker who tries to reverse engineer that binary. Encryption itself is very simple and it is based on XOR operator. This isn't meant to be strong obfuscation or encryption, so it is possible to break protection with some effort. However, this protection will keep alot of "security" people away from executing that binary. Since this is more or less PoC, no anti-debugging techniques are implemented in it.

```
 Coded by Leon Juranic <ljuranic@lss.hr> 
 LSS Security - http://security.lss.hr/
```
\*/

```
#include <stdio.h> 
#include <unistd.h> 
#include <elf.h> 
#include <fcntl.h> 
#include <sys/types.h> 
#include <sys/stat.h> 
#include <sys/time.h> 
#define PAGE_SIZE 4096 
#define LOAD_ADDR 0x08048000 
char shellcode[]= // decrypt loop 
{ 
0x60,0x9c,0xe9,0x80,0x00,0x00,0x00,0x5e, 
0xb8,0x04,0x00,0x00,0x00,0xbb,0x01,0x00, 
0x00,0x00,0x89,0xf1,0xba,0x09,0x00,0x00, 
0x00,0xcd,0x80,0xe9,0x76,0x00,0x00,0x00, 
0x5e,0xb8,0x03,0x00,0x00,0x00,0xbb,0x00, 
0x00,0x00,0x00,0x89,0xf1,0xba,0x14,0x00, 
0x00,0x00,0xcd,0x80,0xbe,0x44,0x43,0x42, 
0x41,0xb9,0x48,0x47,0x46,0x45,0x8b,0x7c, 
0x24,0xfc,0xc1,0xf9,0x02,0xba,0x00,0x00, 
0x00,0x00,0x8b,0x06,0x8b,0x1f,0x3d,0xef, 
0xbe,0xad,0xde,0x75,0x05,0xbb,0xef,0xbe, 
0xad,0xde,0x31,0xd8,0x89,0x06,0x81,0xc6, 
0x04,0x00,0x00,0x00,0x81,0xc7,0x04,0x00, 
0x00 , 0x00 , 0x42 , 0x81 , 0x5 , 0x05 , 0x00 , 0x00 ,
0x00,0x75,0x09,0xba,0x00,0x00,0x00,0x00, 
0x8b,0x7c,0x24,0xfc,0xe2,0xcc,0x9d,0x61, 
0xb8,0x63,0x62,0x61,0x60,0xff,0xe0,0xe8, 
0x7b,0xff,0xff,0xff,0x70,0x61,0x73,0x73, 
0x77,0x6f,0x72,0x64,0x3a,0x00,0xe8,0x85, 
0xff,0xff,0xff,0x41,0xd8,0xe8,0x06,0x81, 
0xc6,0x04,0x00,0x00,0x00,0x84,0x17,0x14, 
0x00,0x10,0x00,0x22,0xe8,0xfa,0xe8,0x90 
}; 
char buf[24]; 
void crypt (char *addr,int size) 
{
```
unsigned long x=0,y=0,i=0,j=0,z=0;

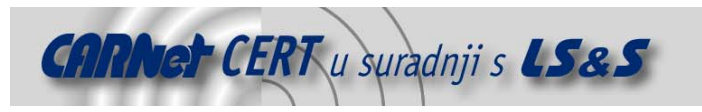

```
for (i=0,j=0; j<size;i+=4, j+=4) { 
                if (i == 20) i = 0;x = * (long*) (addr + j);y = * (long*) (buf+i);z = x^{\lambda} y;
                 if (x == 0) 
                         z = 0xdeadbeef; 
         *(unsigned long*)&addr[j] = z; 
 } 
} 
void banner () 
{ 
         printf ("[-----------------------------------------]\n" 
                  "[ SIMPLE ELF OBFUSCATION ]\n" 
                 "[-----------------------------------------]\n" 
                 "[ Coded by Leon Juranic <ljuranic@lss.hr> ]\n" 
                 "[ LSS Security / http://security.lss.hr/ ]\n" 
                                            ------------1\n\ n"} 
main (int argc, char **argv) 
{ 
        Elf32_Ehdr *ehdr; 
 Elf32_Phdr *phdr; 
 Elf32_Shdr *shdr; 
        char *ph,*sh,*out,*tmp; 
        int fd,fd2,i,plen,stroff=0,strtaboff=0,strtablen,tlen,inc=0;
        struct stat st; 
        char *strtab; 
        unsigned long *shtname;
        struct timeval tv; 
       long tmpval=0, realent, savefiletextoff;
         banner(); 
         if (argc < 2) 
         { 
                 printf ("Usage: %s <file_to_protect>\n",argv[0]); 
                exit(-1); } 
        fd = open (argv[1], O_RDOMLY);fd2 = open (strcat (argv[1],".new"), O_MRONLY | O_CREAT | O_TRUNC, 00777); fstat (fd, &st); 
         printf ("o File size: %d\n",st.st_size); 
         out = (char*) malloc (st.st_size+PAGE_SIZE); 
         memset (out,0,st.st_size); 
        tmp = (char*) malloc (st.st\_size);
         read (fd, tmp, st.st_size); 
        if (memcmp (tmp, "\x7f\x45\x4c\x46", 4) != 0) // check if that is ELF
         { 
                printf ("o ERROR: Not an ELF file!!!\n");
                exit(-1); } 
         ehdr = (struct Elf32_Ehdr*)tmp; 
        \label{eq:ph} \begin{array}{rcl} \mbox{ph} \; = \; \mbox{tmp} \; + \; \mbox{ehdr} \mbox{-} \mbox{$\gte$} \mbox{=} \mbox{phoff} \; i \end{array}sh = tmp + ehdr - >e_shoff;
```
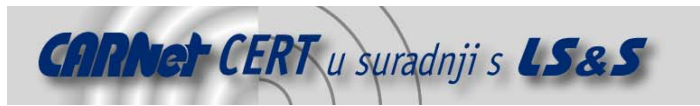

```
shtname = (unsigned long*)calloc (ehdr->e_shnum,sizeof(unsigned long)); // for section string
table scramble 
       printf ("o ENTRY POINT: 0x%x\n",ehdr->e_entry); 
        // fix decode function 
        *(long*)&shellcode[129] = ehdr->e_entry; // fix e_entry 
 printf ("------------------------------------------\n"); 
 printf ("Phoff: %x(size:%x), Shoff: %x: size %x\n\n",ehdr->e_phoff,ehdr->e_phentsize * ehdr-
>e_phnum, ehdr->e_shoff,ehdr->e_shentsize * ehdr->e_shnum); 
       phdr = (struct Elf32_Phdr*)ph; 
       printf ("o Searching for segments...\n"); 
      for (i=0; i < ehdr->e phnum; i++) { 
               printf ("------------------------------------------\n"); 
               printf ("-> SEGMENT %d: vaddr: 0x%x\n",i,phdr->p_vaddr); 
               if (phdr->p_type == PT_LOAD && phdr->p_offset == 0) // text segment 
\{printf ("o TEXT SEGMENT FOUND, ENCRYPT IT!!!\n");
 printf ("Password: "); 
                      fgets(buf,21,stdin); 
                     if (strlen(buf) < 20) {
                            printf ("ERROR: Password must be 20 bytes long!!!\n");
                            exit(-1); } 
                     \phihdr->p_flags = phdr->p_flags + PF_W;
                      printf ("filesz: %d\nmemsize: %d\n",phdr->p_filesz,phdr->p_memsz); 
                      savefiletextoff=ehdr->e_entry - LOAD_ADDR; 
                     printf ("-> file offset entry: 0x%x\n",savefiletextoff); 
                      crypt (tmp+savefiletextoff,phdr->p_memsz); 
                      *(long*)&shellcode[53] = ehdr->e_entry; // text section address 
              *(long*)&shellcode[58] = phdr->p_memsz-savefiletextoff; // text section size }
 } 
              if (phdr->p_type == PT\_NOTE) {
                    printf ("o NOTE SEGMENT FOUND, ADJUST IT FOR DECRYPT LOOP!!!\n");
                      phdr->p_type = PT_LOAD; 
                      phdr->p_flags += PF_W + PF_X; 
                      phdr->p_offset = st.st_size; 
                      printf ("-> vaddr: 0x%x\n-> p_offset: 0x%x\n", phdr->p_vaddr,phdr->p_offset); 
                      for (inc=0;inc<20;inc++) 
{
                            if (phdr-p_offset % 4 != 0)++(phdr->p_offset); else break; 
 } 
                      tmpval = 0xffffffff + phdr->p_offset; 
                      phdr->p_vaddr = ((LOAD_ADDR + st.st_size + 0x10000) & 0xffff0000) | tmpval; 
                      phdr->p_vaddr++; 
                      ehdr->e_entry = phdr->p_vaddr; // LOAD_ADDR + st.st_size + inc; 
                      printf ("o NEW SEGMENT\n"); 
                      printf ("-> vaddr: 0x%x\n->p_offset: 0x%x\n", phdr->p_vaddr,phdr->p_offset); 
                      phdr->p_filesz = PAGE_SIZE; 
                      phdr->p_memsz = PAGE_SIZE; 
 } 
              phdr++; 
        }
```
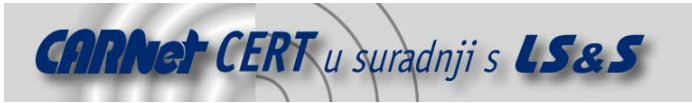

```
 printf ("------------------------------------------\n"); 
        shdr = (struct Elf32_Shdr*)sh; 
       printf ("o Read sections and clean some of them\n");
       for (i=0 ; i <ehdr->e_shnum; i++) { 
               if (((shdr->sh_type == SHT_STRTAB) && (shdr->sh_flags == 0)) && stroff == 0) {
                      stroff = shdr->sh offset;
 } 
                if (((shdr->sh_type == SHT_STRTAB) && (shdr->sh_flags == SHF_ALLOC))) 
                { 
                       strtaboff = shdr->sh_offset; 
                       strtablen = shdr->sh_size; 
                memset (tmp+strtaboff,0,strtablen); // clean strtab 
 } 
               shtname[i] = shdr->sh_name;
                shdr++; 
        } 
       strtab = tmp + stroff; // for section string names
        printf ("o Scrambling section names\n"); 
       for (i=0; i<100; i++) {
               int a,b,c,d; 
               gettimeofday(&tv,NULL); 
              srand (tv.tv_usec);
              a = rand() % (ehdr->e_shnum-1);
              b = rand() % (ehdr->e_shnum-1);
              c =shtname[a];
              if (a == 0 || b == 0) continue; 
               shtname[a] = shtname[b]; // change section names
               shtname[b] = ci } 
        printf ("o Obfuscate sections\n"); 
        shdr = (struct Elf32_Shdr*)sh; 
       for (i=0 ; i < ehdr->e_shnum; i++)\left\{ \begin{array}{c} \end{array} \right. if (strstr (strtab+shdr->sh_name,"comment") != NULL) 
                         memset (tmp+shdr->sh_offset,0,shdr->sh_size); 
                 if (strstr (strtab+shdr->sh_name,"debug") != NULL) 
                         memset (tmp+shdr->sh_offset,0,shdr->sh_size); 
                shdr->sh_name = shtname[i];
                shdr->sh_type = 1; 
        // uncomment this to confuse debuggers 
\frac{1}{2} shdr->sh_type = rand() \frac{1}{2} 10 ;
 // shdr->sh_addr = (LOAD_ADDR-15000) + (rand() % 50000); 
       // shdr\rightarrow sh\_size = rand() % 65535;
                 shdr++; 
 } 
        memcpy (out,tmp,st.st_size); 
       memcpy (out + st.st_size + inc, shellcode, sizeof(shellcode));
        printf ("------------------------------------------\n\n"); 
       printf ("o DONE!!!\n\n\ldots");
        write (fd2,out,st.st_size+PAGE_SIZE); 
        free (out); 
        free (tmp); 
        free (shtname);
```
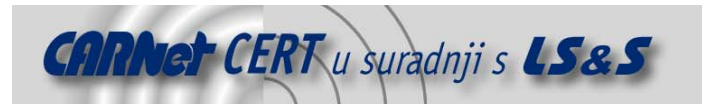

 close (fd); close (fd2);

}